## Prodaja u maloprodaji iz zaliha veleprodaje – robno vođenje zaliha

Zadnje ažurirano23/07/2020 2:23 pm CEST

Rasknjiženje zaliha između maloprodaje i veleprodaje.

U programu postoji mogućnost vođenja prodaje unutar izbornika**Poslovanje > Maloprodaja**, a rasterećenje zaliha može se napraviti preko izbornika**Poslovanje > Zalihe***.*

Kod gore navedenog radi se o automatizmu i postavke je potrebno urediti unutar izbornika **Šifrarnici > Poslovnice** klikom na odabranu poslovnicu i uključivanjem kvačice **Neposredno razduživanje zaliha s prodajom** te odabirom **Skladišta za razduživanje.**

## **Poslovnice**

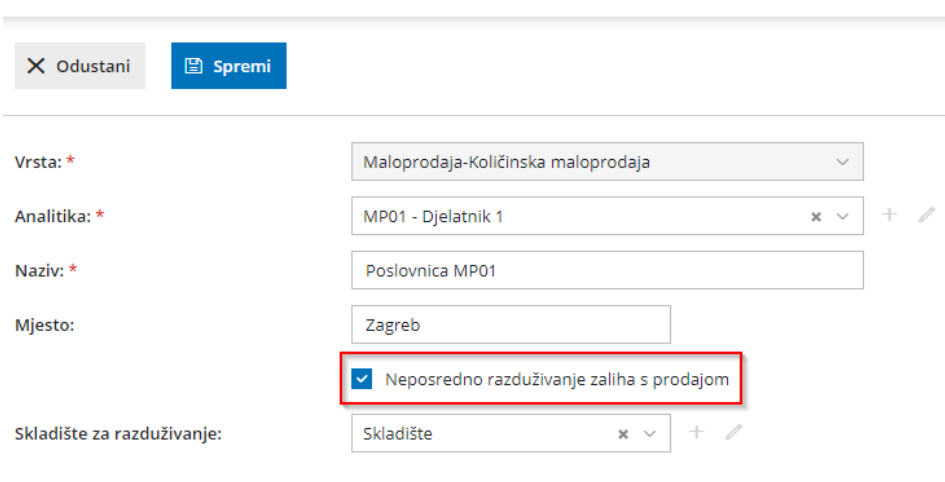

## **Što učini program?**

Prijenosom prometa automatski se **rasterete zalihe** unutar veleprodaje, **prenese promet izdavanja** u maloprodaju i **potvrdi promet prodaje** unutar istoimenog izbornika.